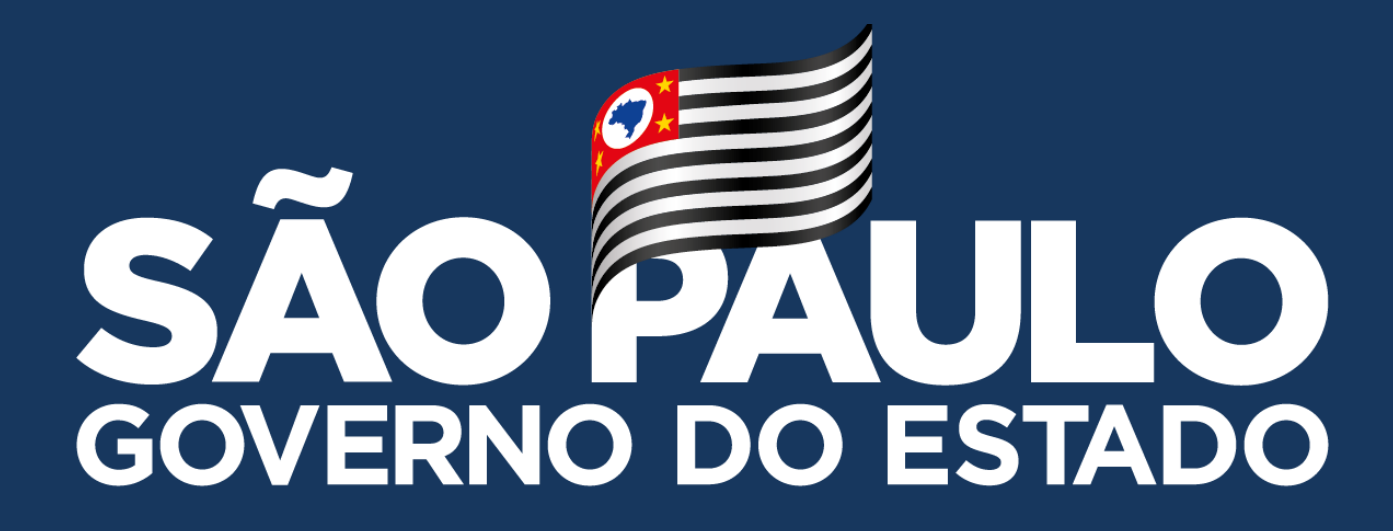

# **MANUAL - DESKTOP LENOVO**

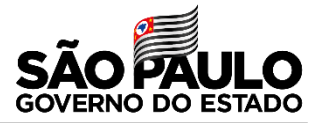

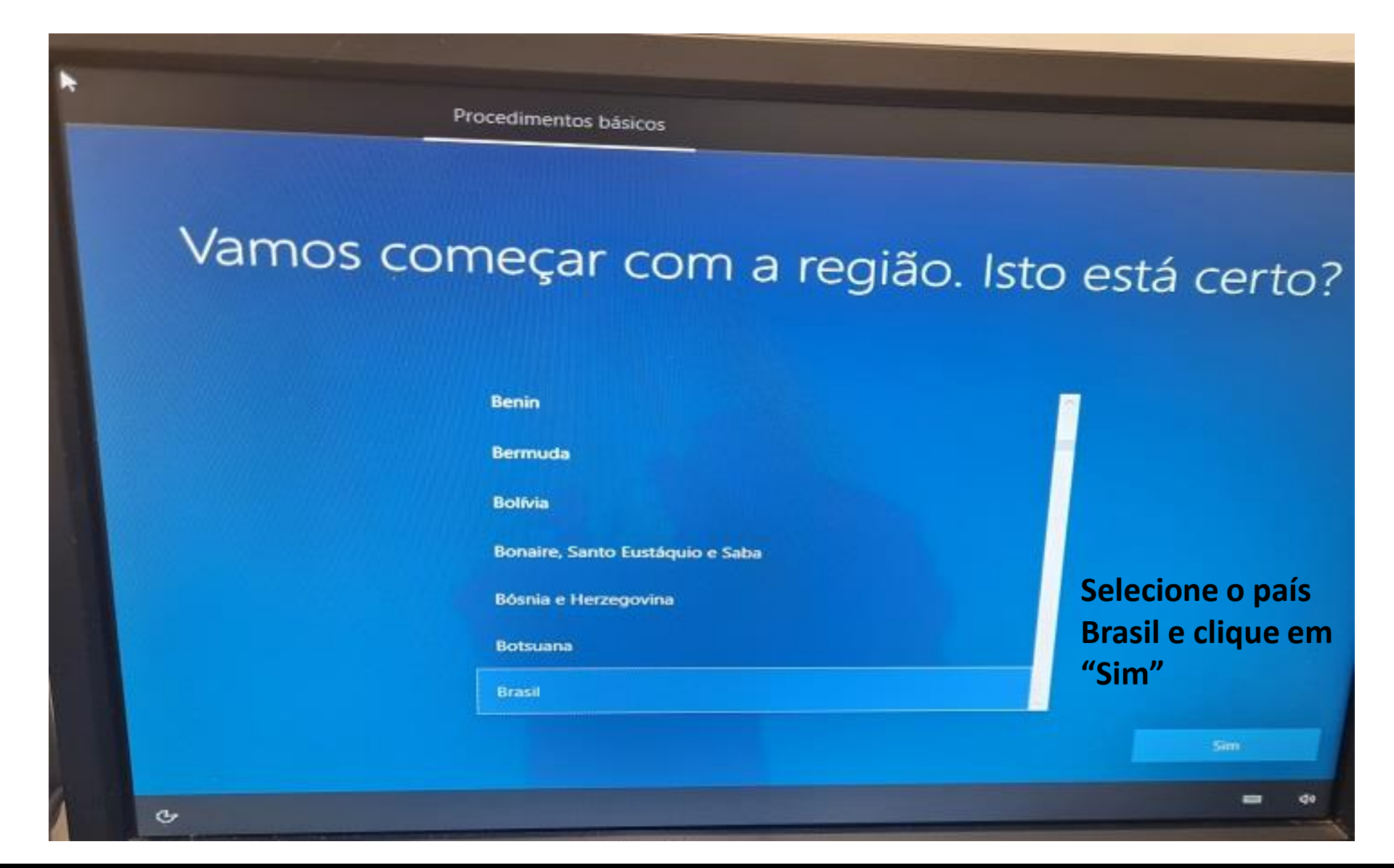

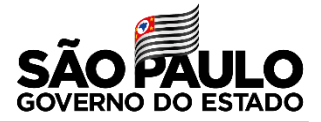

**VERBA DO PDDE PAULISTA E O SISTEMA USADO SERÁ O E-GREGORIA DE LA CALIFICACIÓN DE LA CALIFICACIÓN DE LA CALIFICACIÓN DE LA CALIFICACIÓN DE LA CALIFICACIÓ** 

# Esto ó o lovout de tadede **GRP**

▪ **COMPRA DOS EQUIPAMENTOS DA ATA SERÁ COM A** 

Se você também usa outro layout de teclado, pode adicioná-lo em seguida.

**MANIFESTARE PORTUGUES (BRASILABNI)**<br>MANIFESTAÇÃO DE INTERESSE PARA PARA PARTICIPAR DE INTERESSE PARA PARTICIPAR DE INTERESSE PARA PARTICIPAR DE IN

▪ **AS UNIDADES ESCOLARES QUE NÃO FIZERAM A** 

**ATA NA SED EM FEVEREIRO, PODERÁ SOLICITAR A SED EM FEVEREIRO, PODERÁ SOLICITAR A A ANALIZAÇÃO SOLICITAR A A** 

**Albanés** 

Alemanha

Alemanha (IBM)

**América Latina** 

**INCLUS** Português (Bragil ABNT2) **Selecione a opção "Português (Brasil ABNT2) e clique em "Sim"**

Sim

 $\overline{a}$ 

 $d<sub>0</sub>$ 

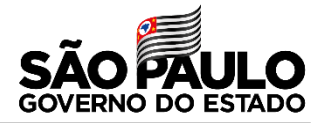

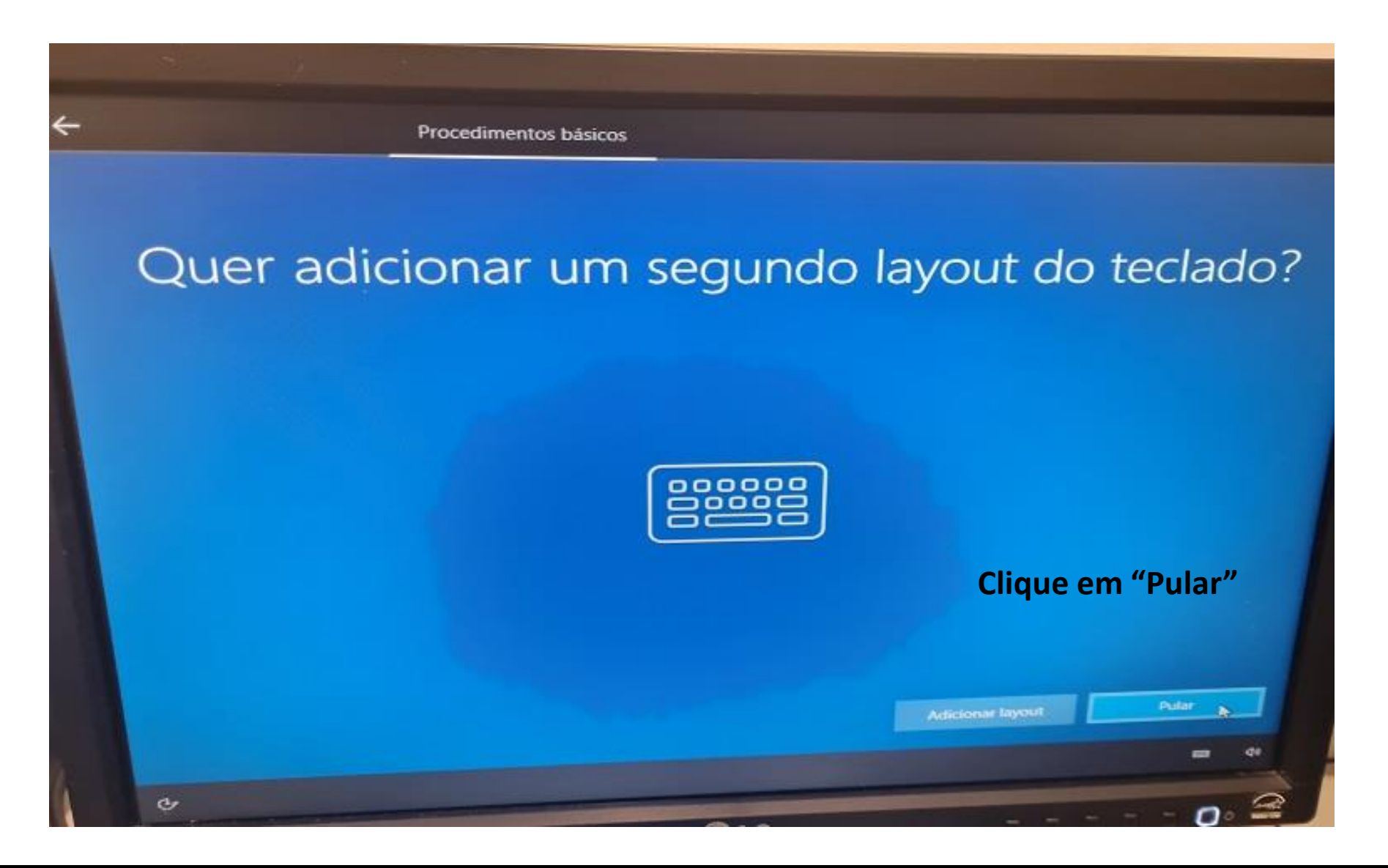

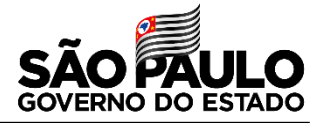

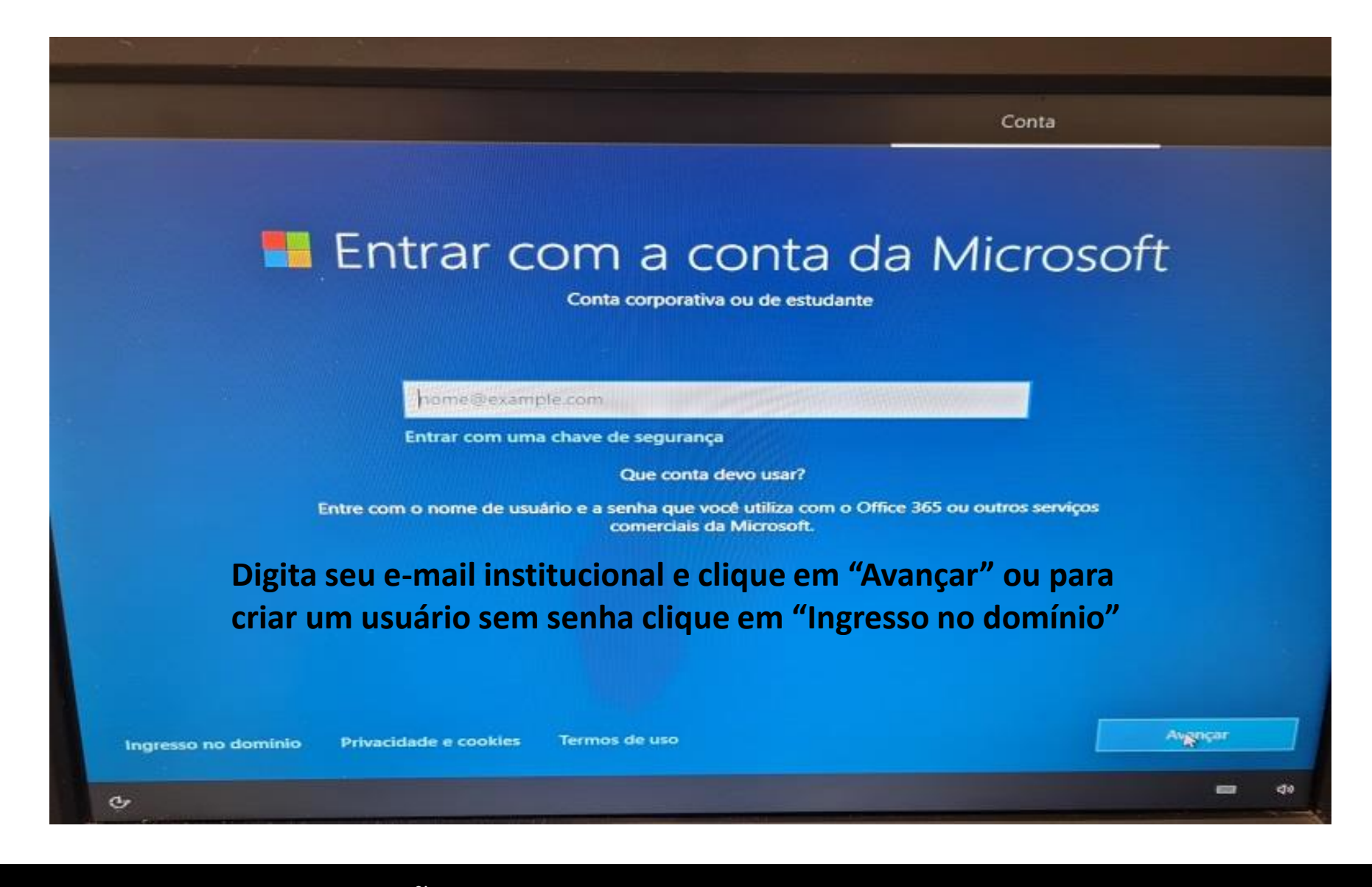

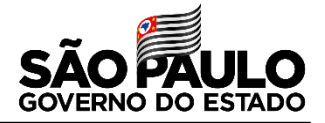

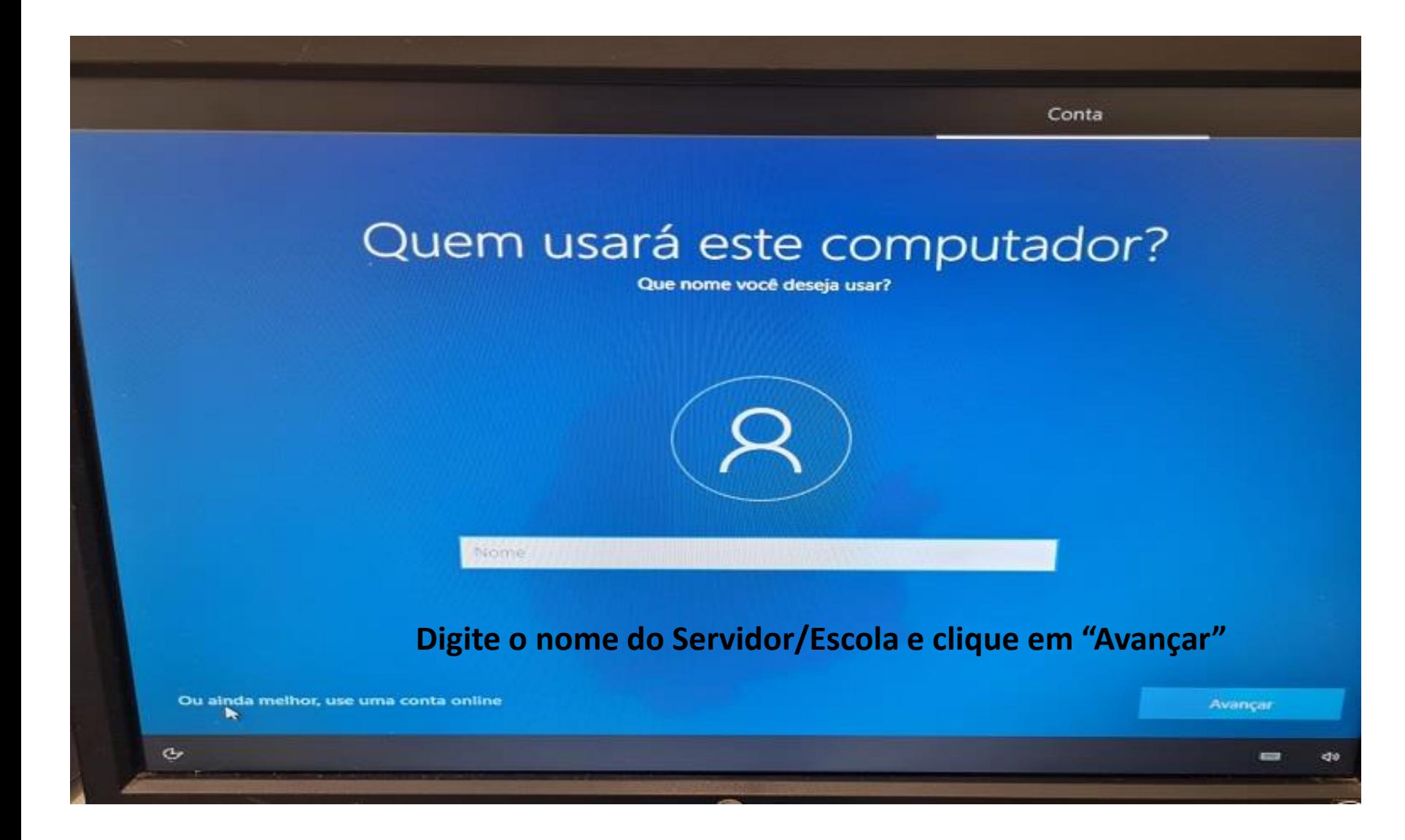

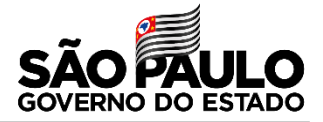

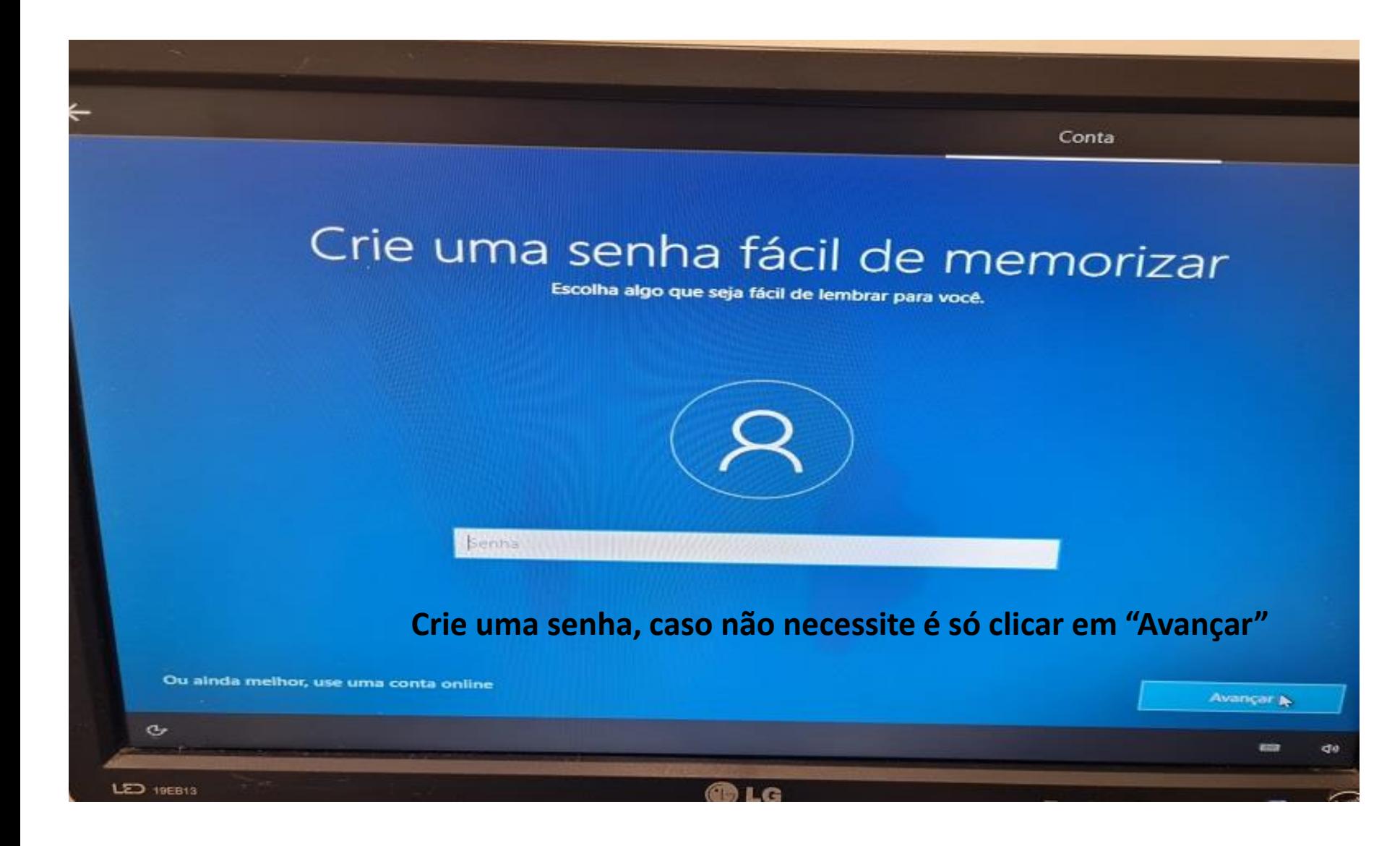

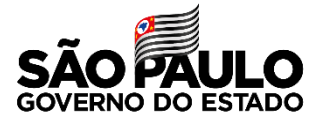

# Faça mais com sua voz

Escolha suas configurações e selecione "Aceitar" para salvá-las. Confira o link "Saiba mais" para obter informações sobre essas configurações, como alterá-las, como funciona o Microsoft Defender SmartScreen e as transferências e usos de dados relacionados.

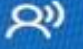

 $\mathbb{R}^2$ 

Usar reconhecimento de fala online Use sua voz para ditado e para falar com a Cortana e outros apps que usam o reconhecimento de fala baseado em nuvem do Windows. Envie à Microsoft seus dados de voz para ajudar a aprimorar nossos serviços de controle por voz.

Não usar o reconhecimento de fala online Você não poderá usar o ditado nem falar com a Cortana ou outros apps que dão suporte ao reconhecimento de fala baseado em nuvem do Windows. Você ainda pode usar o<br>app Reconhecimento de Fala do Windows e outros serviços<br>de controle por voz que não dependem dos serviços **baseados em nuvem do Windows.** 

**DOMÍNIO Digite o nome do Servidor/Escola e clique em Avançar Selecione a segunda opção e clique em "Aceitar"**

**Aceitar** 

chi

Saiba mais

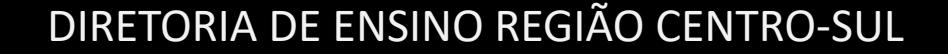

 $\sigma$ 

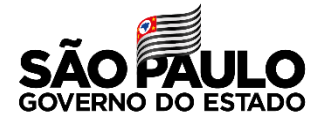

Servicos Permitir que a Microsoft e os apps usem sua localização Escolha suas configurações e selecione "Aceitar" para salvá-las. Confira o link "Saiba mais" para obter informações sobre essas configurações, como alterá-las, como funciona o Microsoft Defender SmartScreen e as transferências e usos de dados relacionados. ◎ **Sim** 

Obtenha experiências baseadas na localização, como trajetos e clima. Permita que o Windows e os aplicativos solicitem sua localização. A Microsoft usará os dados de localização para melhorar os serviços de localização.

#### ల్ల Não

Você não poderá obter experiências baseadas em localização, como trajetos e previsão do tempo, nem usar outros serviços que precisam de sua localização para<br>funcionar.

**opção e clique em Compare em algebra em algebra em algebra em algebra em algebra em algebra em algebra em algebra em algebra em algebra em algebra em algebra em algebra em algebra em algebra em algebra em algebra em algebra em algebra em a Selecione a segunda** 

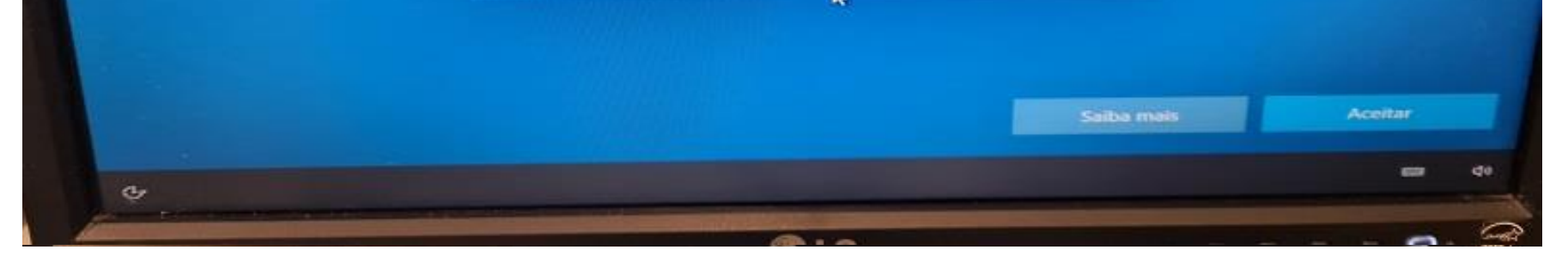

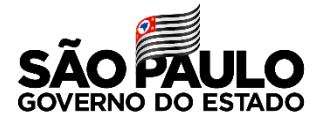

# Localizar meu dispositivo

Escolha suas configurações e selecione "Aceitar" para salvá-las. Confira o link "Saiba mais" para obter informações sobre essas configurações, como alterá-las, como funciona o Microsoft Defender SmartScreen e as transferências e usos de dados relacionados.

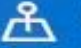

#### Sim

Ative Localizar meu dispositivo e use os dados de localização do seu dispositivo para ajudá-lo a encontrar seu dispositivo se você perdê-lo. Você deve entrar no Windows com sua conta da Microsoft para usar esse recurso.

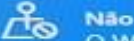

O Windows não poderá ajudá-lo a manter o controle de seu dispositivo se você perdê-lo. ъ.

**opção e clique em**  $\blacksquare$ **Selecione a segunda** 

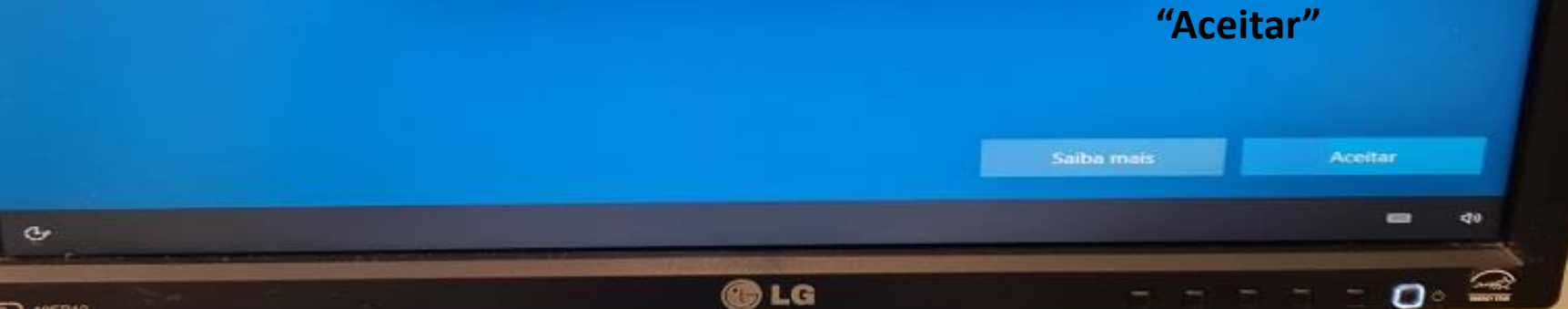

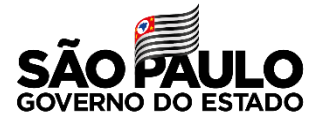

# Faça mais com sua voz

Escolha suas configurações e selecione "Aceitar" para salvá-las. Confira o link "Saiba mais" para obter informações sobre essas configurações, como alterá-las, como funciona o Microsoft Defender SmartScreen e as transferências e usos de dados relacionados.

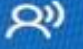

 $\mathbb{R}^2$ 

Usar reconhecimento de fala online Use sua voz para ditado e para falar com a Cortana e outros apps que usam o reconhecimento de fala baseado em nuvem do Windows. Envie à Microsoft seus dados de voz para ajudar a aprimorar nossos serviços de controle por voz.

Não usar o reconhecimento de fala online Você não poderá usar o ditado nem falar com a Cortana ou outros apps que dão suporte ao reconhecimento de fala baseado em nuvem do Windows. Você ainda pode usar o<br>app Reconhecimento de Fala do Windows e outros serviços<br>de controle por voz que não dependem dos serviços **baseados em nuvem do Windows.** 

**DOMÍNIO Digite o nome do Servidor/Escola e clique em Avançar Selecione a segunda opção e clique em "Aceitar"**

**Aceitar** 

chi

Saiba mais

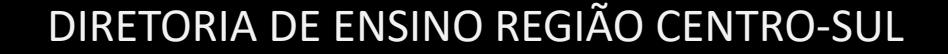

 $\sigma$ 

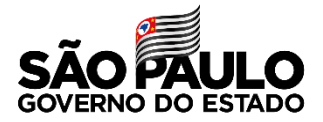

# Enviar dados de diagnóstico para a Microsoft

Escolha suas configurações e selecione "Aceitar" para salvá-las. Confira o link "Saiba mais" para obter informações sobre essas configurações, como alterá-las, como funciona o Microsoft Defender SmartScreen e as transferências e usos de dados relacionados.

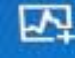

Enviar dados de diagnóstico obrigatórios e opcionais Envie informações sobre os sites que você navega e como usa aplicativos e recursos, além de informações adicionais sobre a integridade do dispositivo, a atividade do dispositivo e os relatórios de erros aprimorados. Os dados de diagnóstico são usados para ajudar a manter o Windows seguro e atualizado, solucionar problemas e fazer melhorias no produto. Os dados de diagnóstico necessários sempre serão incluídos quando você optar por enviar dados de diagnóstico Opcionais. Independentemente da sua escolha, seu dispositivo<br>também estará seguro e funcionará normalmente.

**PARA Enviar dados de diagnóstico necessários**<br>Envie apenas informações sobre seu dispositivo, suas **DOMÍNICAÇÕES e recursos, e se ele está funcionando** 

**Selecione a segunda Selecione a segunda opção e clique em opção e clique em "Aceitar"**

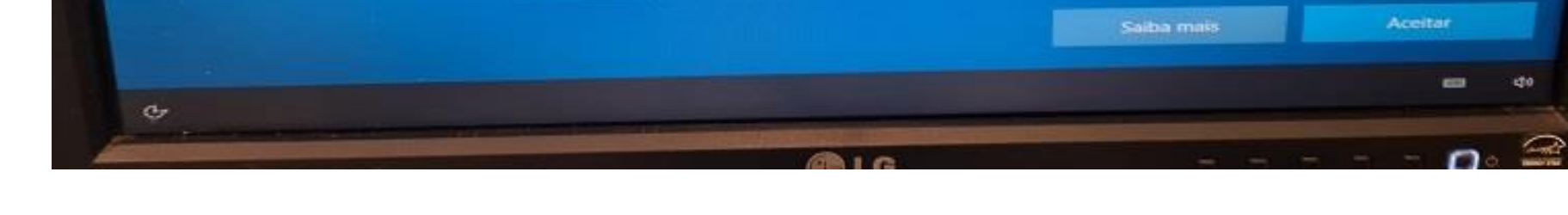

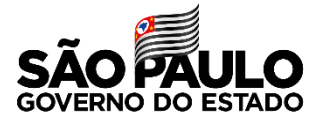

# Aprimorar a escrita à tinta e a digitação

Escolha suas configurações e selecione "Aceitar" para salvá-las. Confira o link "Saiba mais" para obter informações sobre essas configurações, como alterá-las, como funciona o Microsoft Defender SmartScreen e as transferências e usos de dados relacionados.

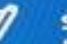

#### **Sim**

Envie dados de diagnóstico opcionais de digitação e escrita à tinta para a Microsoft para melhorar os recursos de sugestão e reconhecimento de idioma de aplicativos e serviços executados no Windows.

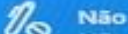

Não use meus dados de diagnóstico para ajudar a melhorar os recursos de reconhecimento e sugestão de idioma de

<u>DIGITA SEU E-MAIL INSTITUCIÓN EN EL ENCIDENCIA EN EL ENCIDENCIA EN EL ENCIDENCIA EN EL ENCIDENCIA EN EL ENCIDEN</u> **PARA CRIAR UM USUARIO SEM SENHA CLIQUE EM INGRESSO NO "Aceitar" "Aceitar"Selecione a segunda Selecione a segunda opção e clique em opção e clique em** 

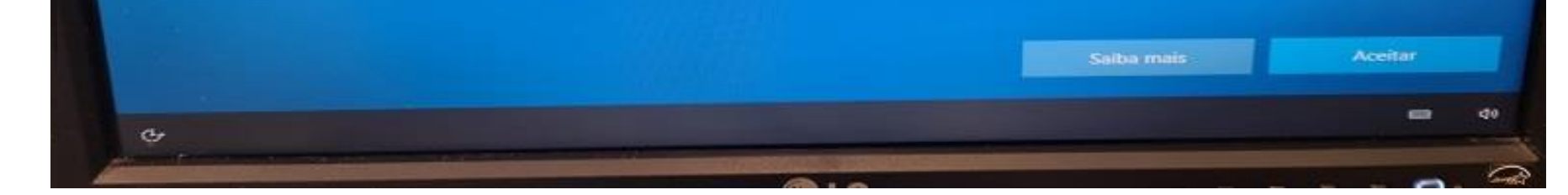

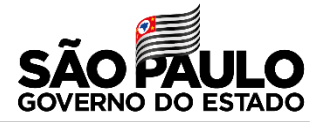

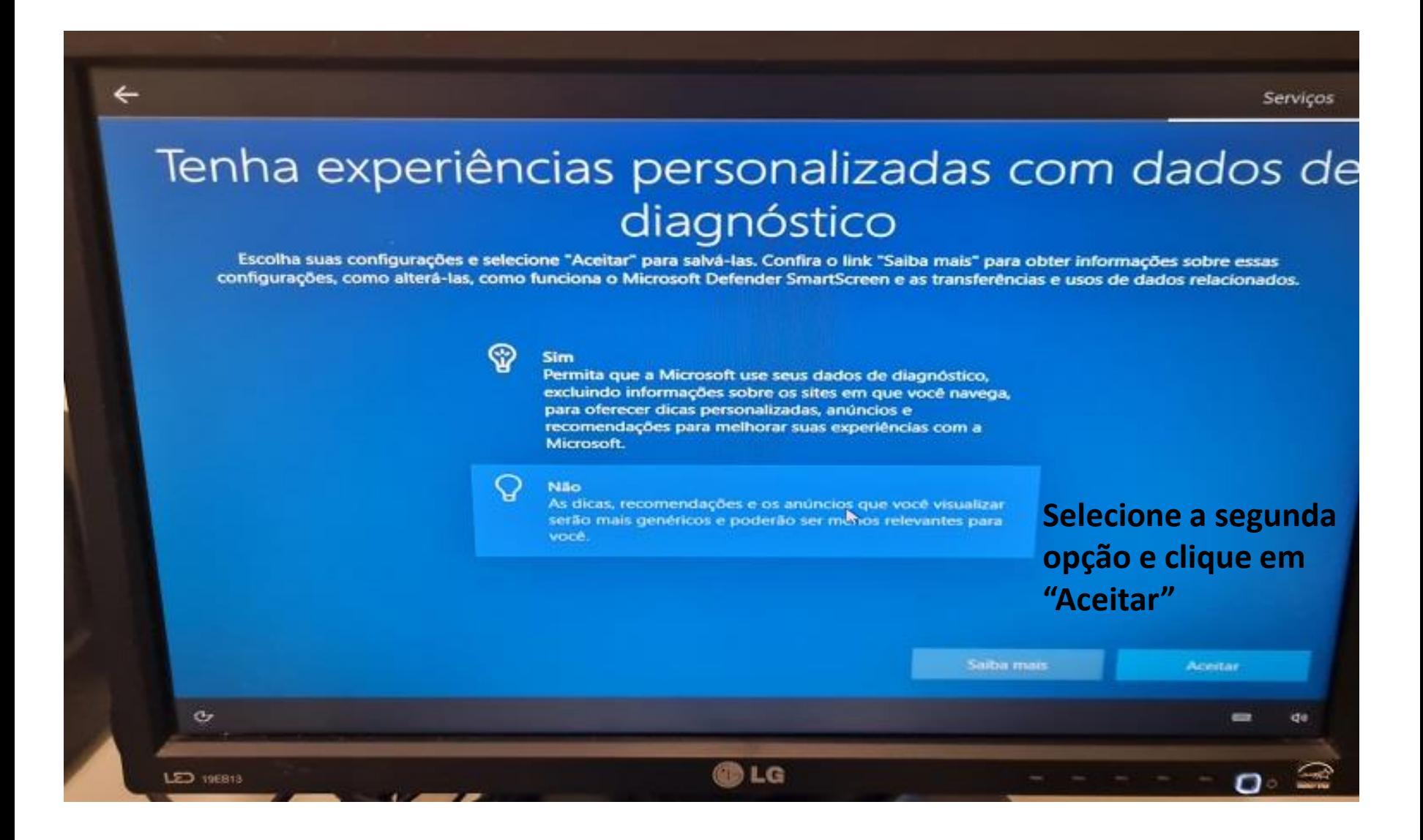

←

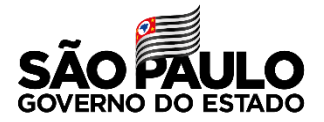

Serviços

# Permitir que os apps usem a ID de anúncio

Escolha suas configurações e selecione "Aceitar" para salvá-las. Confira o link "Saiba mais" para obter informações sobre essas<br>Escolha suas configurações e selecione "Aceitar" para salvá-las. Confira o link "Saiba mais" p Escolha suas configurações e selecione "Aceitar" para salvá-las. Confira o link "Saiba mais" para obter informações sobre essexences e selecione "Aceitar" para salvá-las. Confira o link "Saiba mais" para obter informações

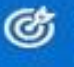

Sim<br>Os apps podem usar a ID de anúncio para fornecer uma Os apps podem usar a ID de anuncio para torne a política de<br>publicidade mais personalizada de acordo com a política de privacidade do provedor do app.

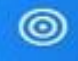

Não<br>O número de anúncios exibidos não mudará, mas eles O número de anuncios existes para você.<br>poderão ser menos relevantes para você.

**DIGITA SEU E-MAIL INSTITUCIONAL E CLIQUE EM AVANÇAR OU PARA CRIAR UM USUARIO SEM SENHA CLIQUE EM INGRESSO NO "Aceitar" "Aceitar"Selecione a segunda Selecione a segunda opção e clique em opção e clique em** 

Aceitar

**COL** 

de

Saiba mais

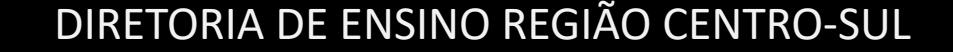

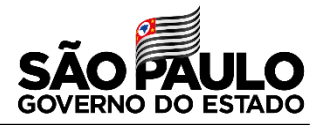

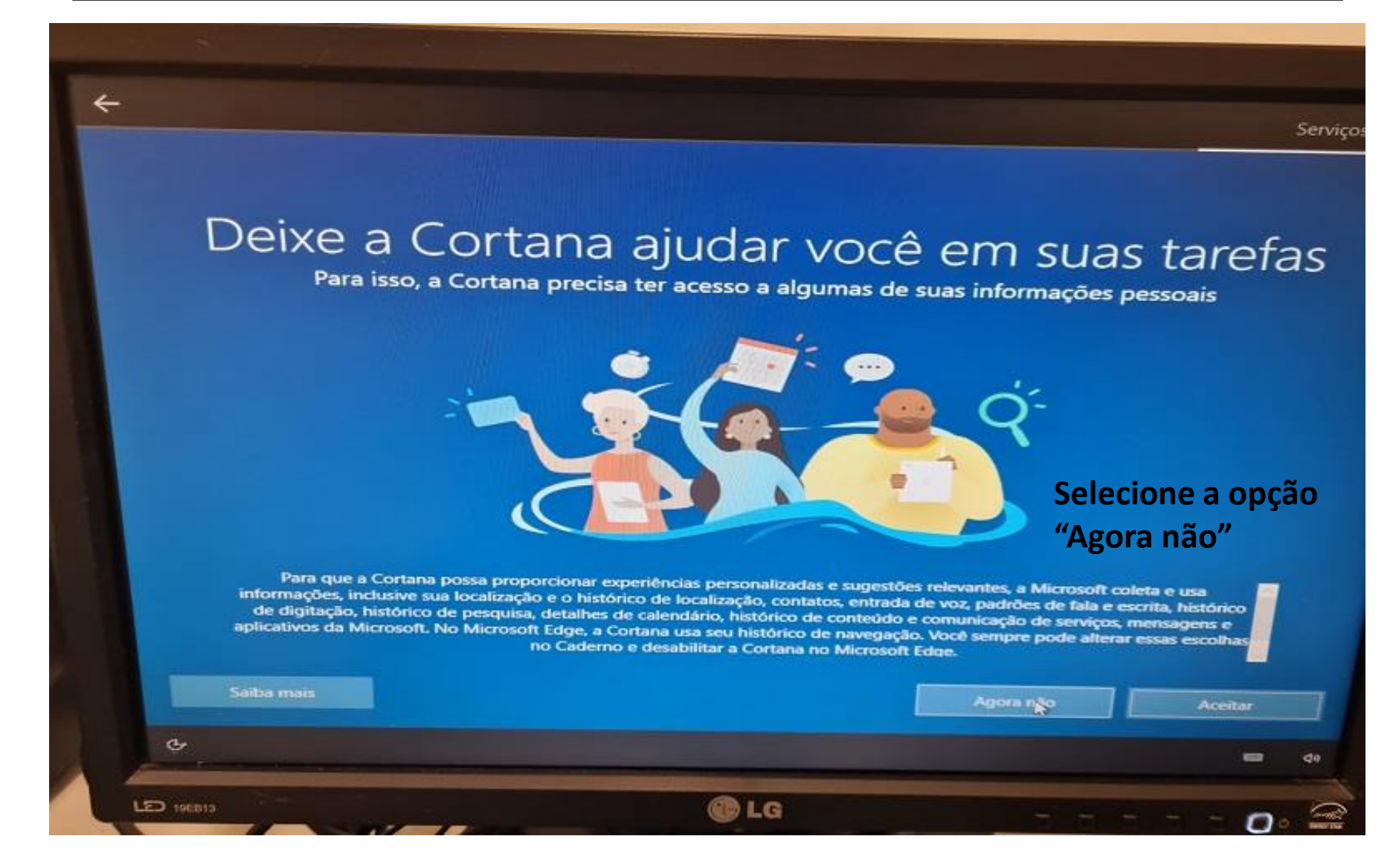

#### **INSTALAÇÃO DO WINDOWS**

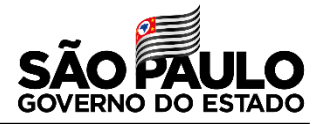

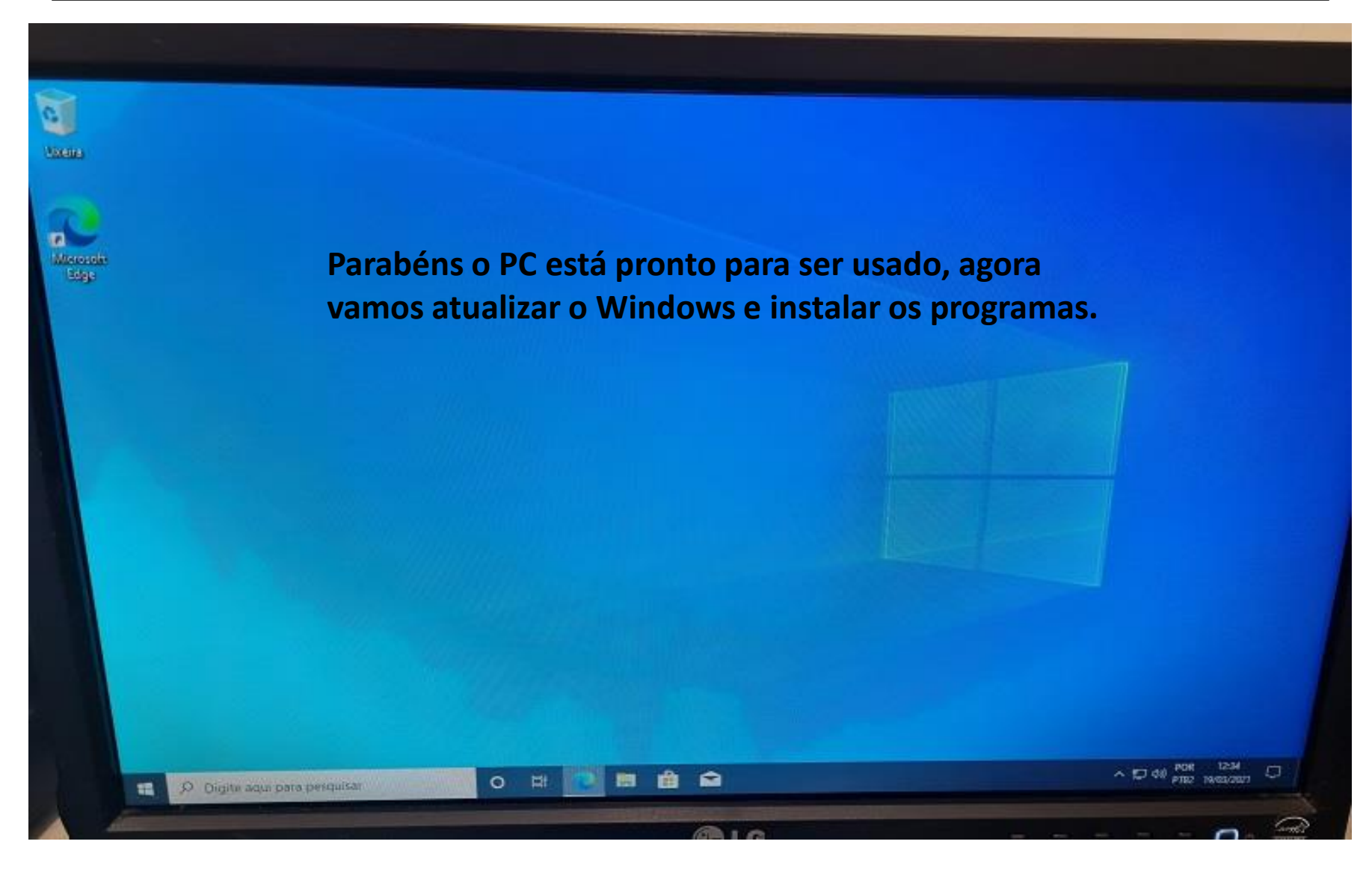

#### **ATUALIZANDO O WINDOWS**

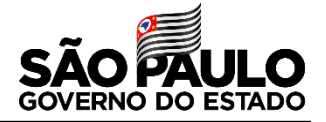

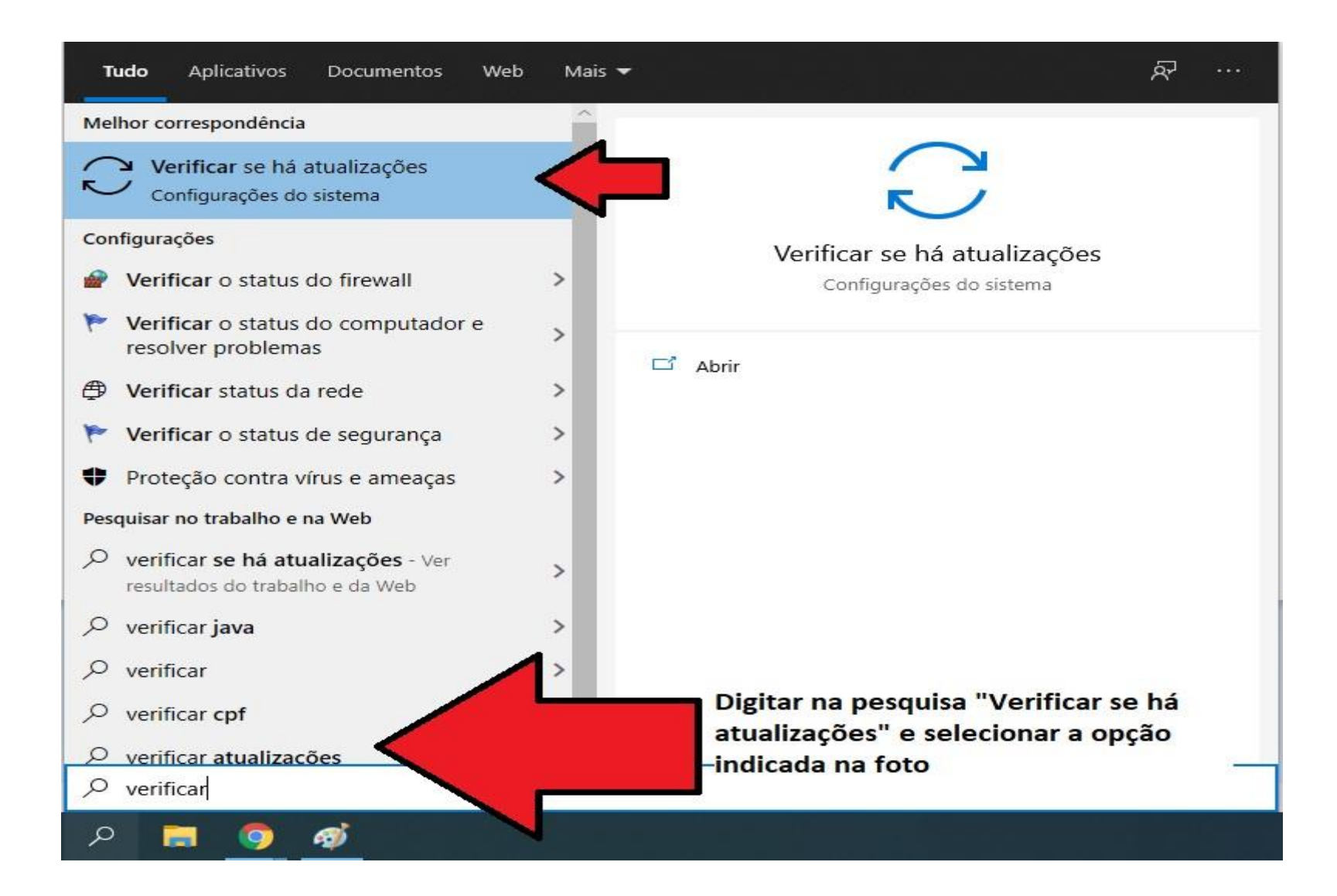

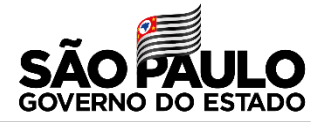

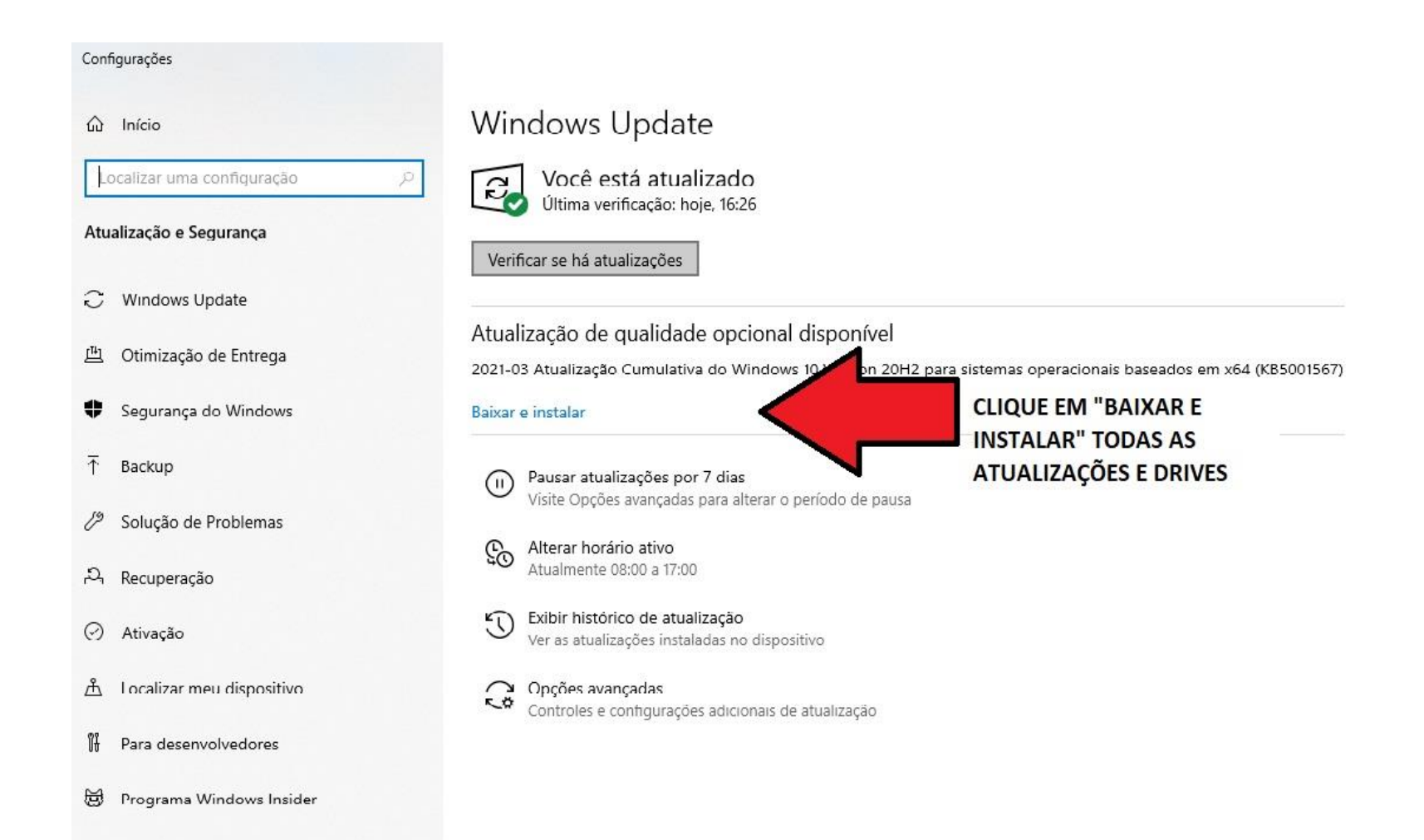

#### **ATUALIZANDO O WINDOWS**

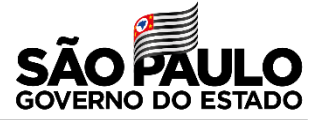

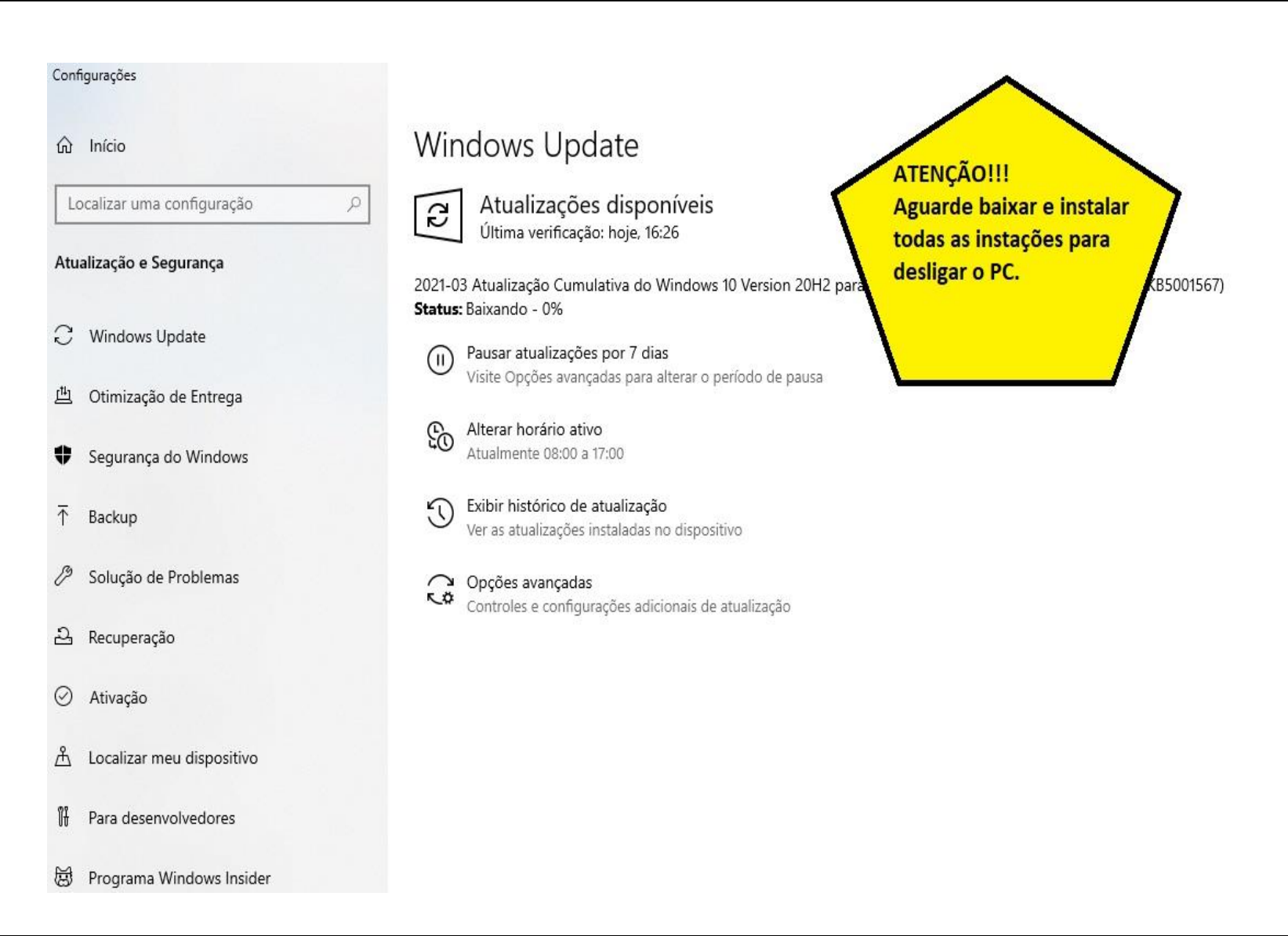

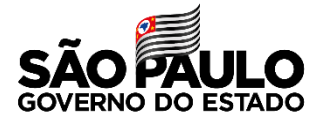

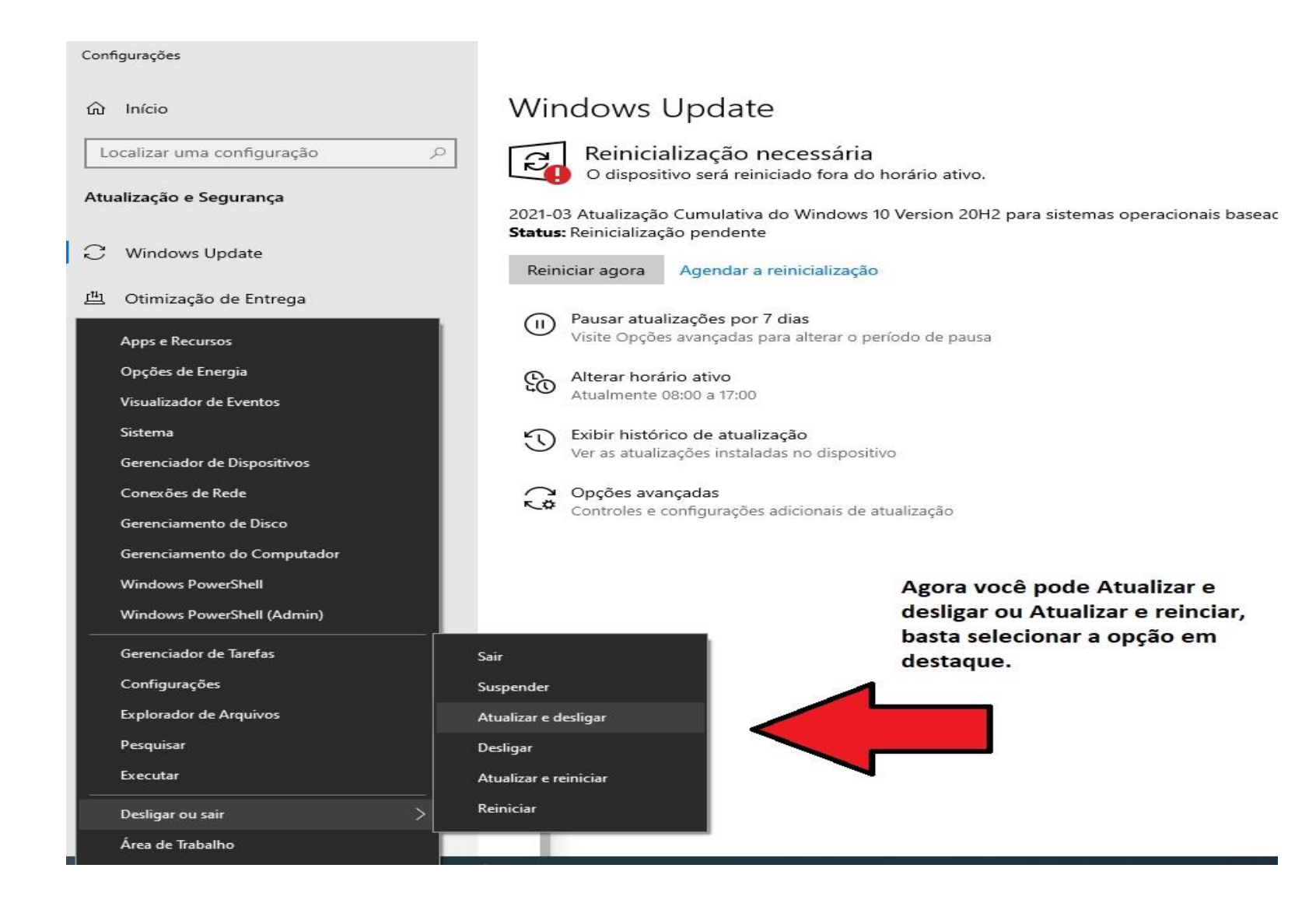

#### **INSTALANDO OS PROGRAMAS**

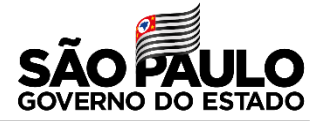

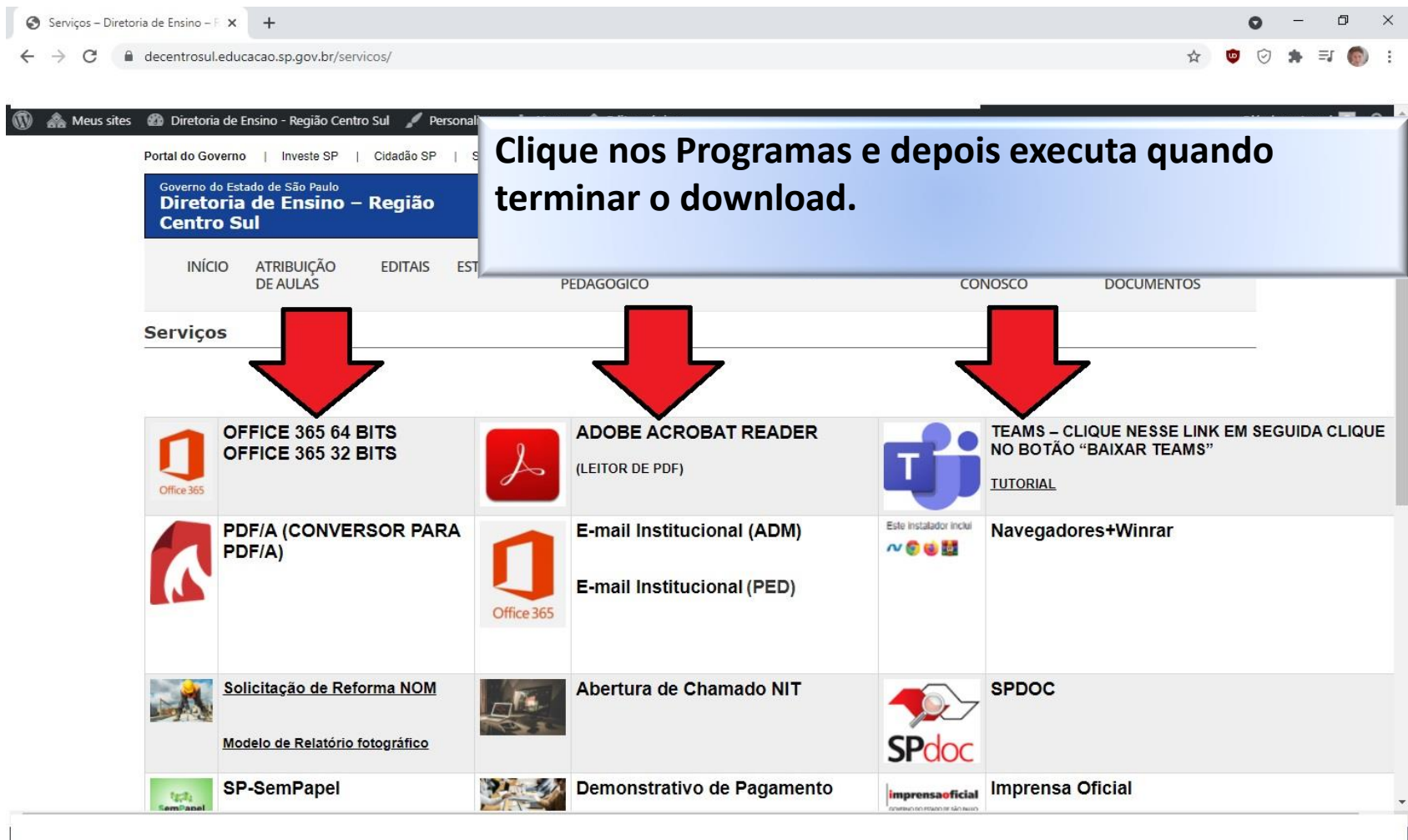

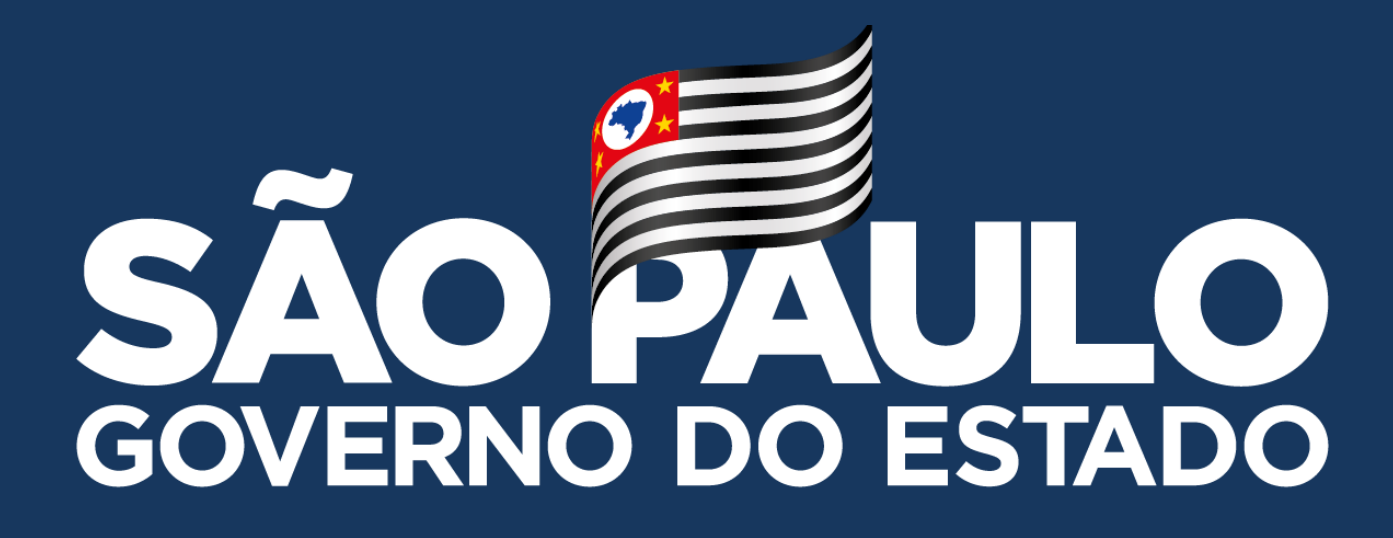

**Obrigado**

**FELIPE EVANGELISTA MAGATTI – DIRETOR TÉCNICO I - NIT**